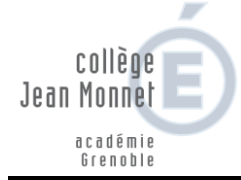

A Saint-Jorioz,

Le 20 janvier 2021

Madame, Monsieur,

La procédure de saisie des intentions d'orientation post 3è est dorénavant dématérialisée et est **accessible par les Téléservices** [https://teleservices.ac-grenoble.fr.](https://teleservices.ac-grenoble.fr/)

Le collège va également renvoyer par mail l'identifiant et le mot de passe aux parents qui ne sont jamais connectés depuis septembre 2020. **Attention : ce ne sont pas les codes utilisés pour la connexion à Pronote**.

Vous trouverez en page 2 et 3, des documents d'accompagnement à la saisie.

Vos intentions provisoires d'orientation devront être saisies dans l'application Téléservices

## **AU PLUS TARD MERCREDI 24 FEVRIER 2021.**

Comment Saisir votre/vos intention(s) d'orientation (plus de détail pages suivantes)

- 1. Cliquez sur [https://teleservices.ac-grenoble.fr](https://teleservices.ac-grenoble.fr/)
- 2. Connectez-vous avec votre compte ATEN (identifiant et mot de passe reçus)
- 3. Cliquez sur l'onglet « Orientation »
- 4. Saisir votre ou vos intention(s) d'orientation (jusqu'à 3 intentions par ordre de préférence)
- 5. Un mail de confirmation parviendra à chaque responsable. Attention, seul un des responsables peut effectuer la saisie.

Pour toute question relative à la saisie des intentions d'orientation post 3è, des permanences d'aide à la saisie seront organisées par le secrétariat du collège :

- Mercredi 03 février de 8h30 à 12h00
- Mercredi 24 février de 8h30 à 12h00

Soucieux de vous accompagner efficacement dans vos choix et restant à votre écoute,

La Direction.

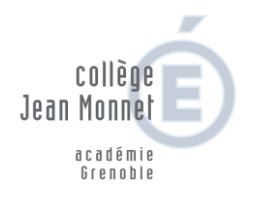

## *Tutoriel d'aide à la saisie*

- 1. Cliquez sur [https://teleservices.ac-grenoble.fr](https://teleservices.ac-grenoble.fr/)
- 2. Connectez-vous avec votre compte ATEN (identifiant et mot de passe reçus)
- Connexion à Scolarité Services avec un compte ATEN ou EduConnect<br>(pour les établissements expérimentateurs).

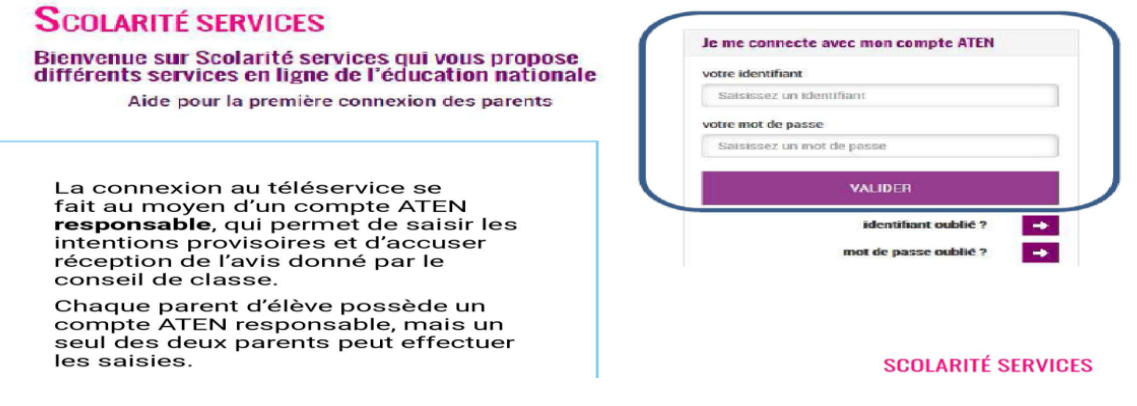

- 3. Cliquez sur l'onglet « Orientation »
- 4. Saisir votre ou vos intention(s) d'orientation (jusqu'à 3 intentions par ordre de préférence)

Un seul des responsables légaux de l'élève peut effectuer la saisie des intentions provisoires :

- Il doit saisir au moins 1 intention;
- Il peut saisir jusqu'à 3 intentions : 2<sup>de</sup> générale et technologique-2<sup>de</sup> STHR, 2<sup>de</sup> professionnelle, 1<sup>re</sup> année de CAP ;
- Le rang détermine l'ordre de préférence ;
- Les intentions peuvent être modifiées jusqu'à la fermeture du téléservice par l'établissement (reclassement et/ou suppression).

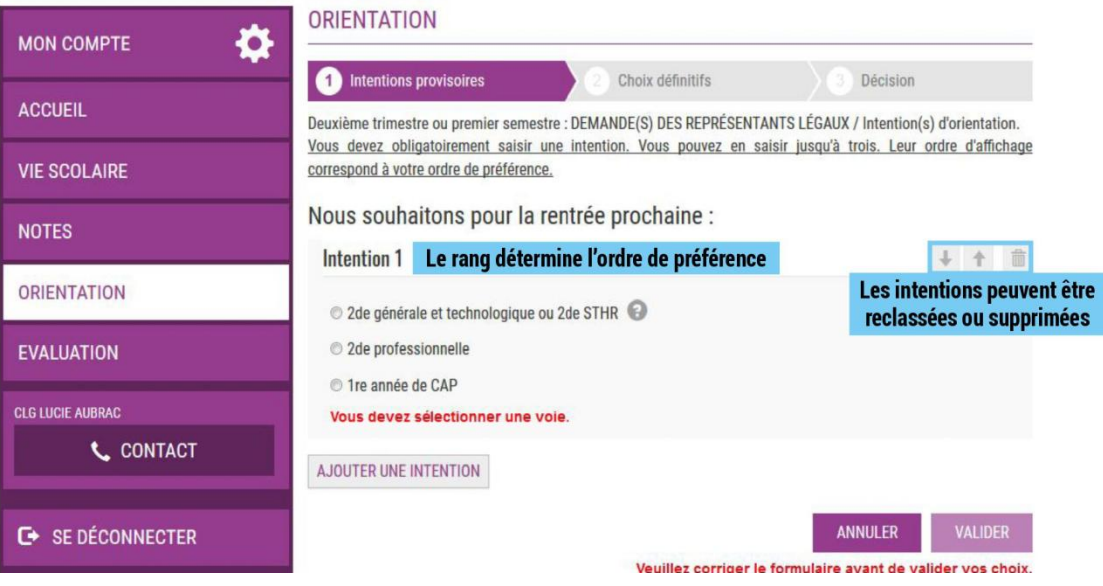

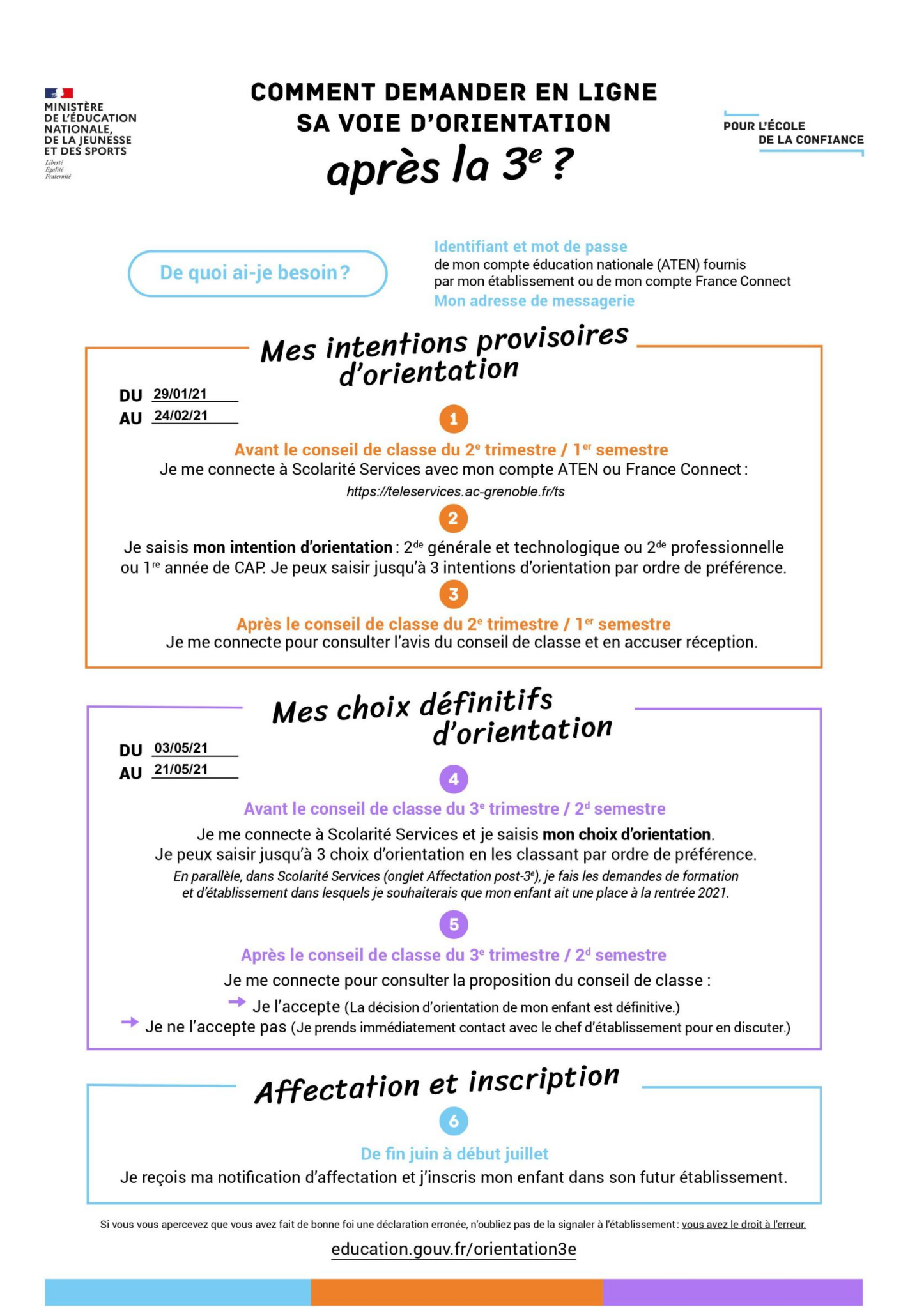